# **Профиль**

*Для перехода в окно настроек профиля компании выберите пункт меню «Компания»«Профиль». В результате откроется окно профиля, в котором устанавливаются необходимые настройки и параметры.*

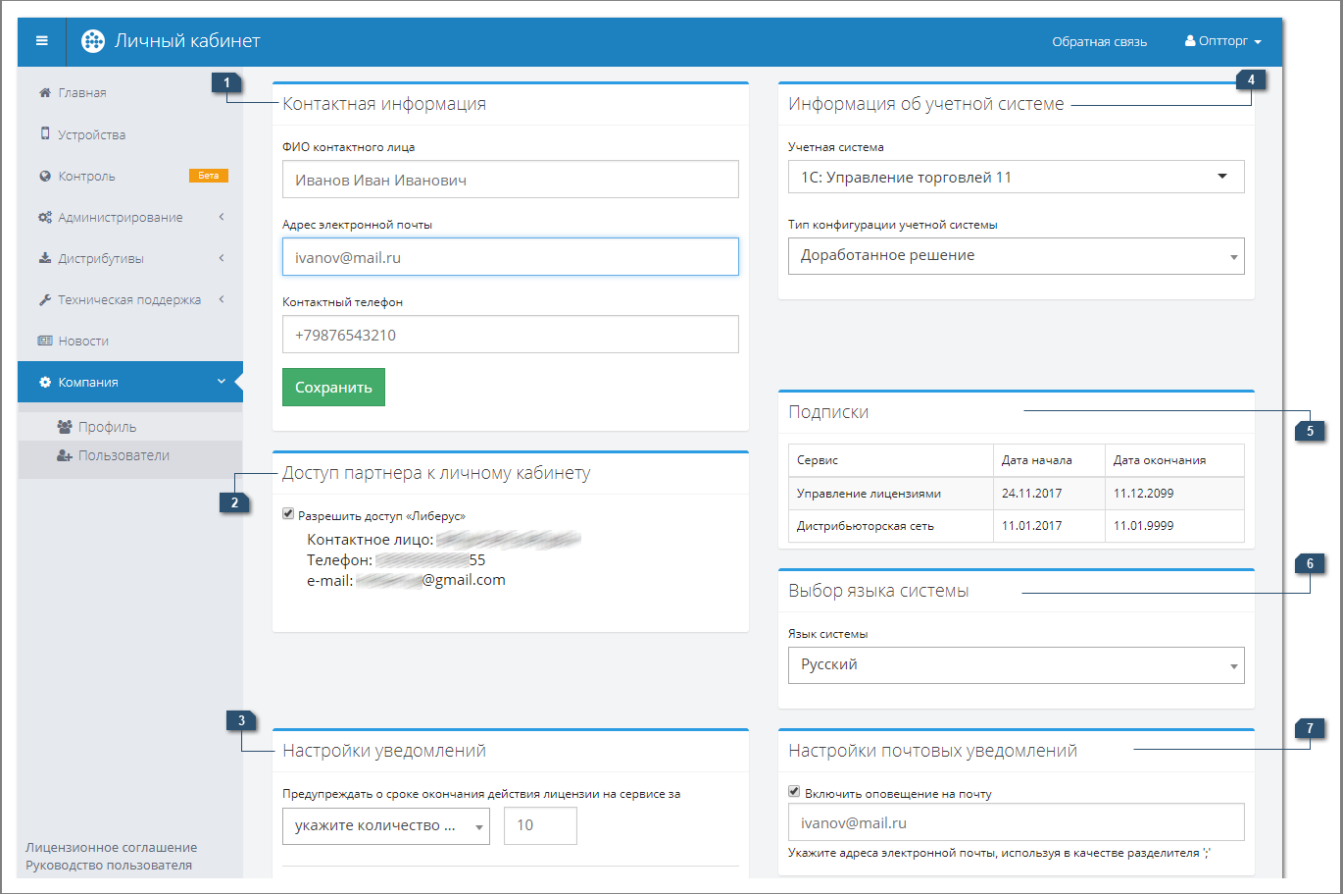

#### **Разделы:**

- [1.Контактная информация](#page-0-0)
- [2. Доступ партнера к личному кабинету](#page-0-1)
- [3. Настройки уведомлений](#page-1-0)
- [4. Информация об учетной системе](#page-1-1)
- [5. Подписки](#page-1-2)
- [6. Выбор языка системы](#page-1-3)
- [7. Настройки почтовых уведомлений](#page-1-4)

#### <span id="page-0-0"></span>1.Контактная информация

- **ФИО контактного лица** в поле указывается фамилия, имя, отчество контактного лица компании.
- **Адрес электронной почты** в поле указывается адрес электронной почты контактного лица компании.
- **Контактный телефон** в поле указывается номер телефона контактного лица компании.

После осуществления изменений следует нажать на кнопку «Сохранить». При отсутствии изменений в полях кнопка неактивна.

## <span id="page-0-1"></span>2. Доступ партнера к личному кабинету

«Разрешить доступ партнера» — настройка регулирует доступ партнера к личному кабинету клиента. По умолчанию данная настройка не отображается.

#### <span id="page-1-0"></span>3. Настройки уведомлений

- **«Предупреждать о сроке окончания действия лицензии на сервисе за…»** — из списка выбирается период, за который пользователя необходимо оповещать об окончании срока действия лицензий на сервисе. Лицензии, срок действия которых подходит к концу, будут выделяться в списке МУ красным цветом.
- **«Предупреждать о сроке окончания действия подписки на сервисе за…»** — из списка выбирается период, за который пользователя необходимо оповещать об окончании срока действия подписки на сервисе.

При выборе пункта выпадающего списка «Укажите количество дней» (i) необходимо ввести число, соответствующее желаемому количеству дней, за которое пользователя необходимо оповещать об окончании срока действия лицензий или подписки на сервисе.

## <span id="page-1-1"></span>4. Информация об учетной системе

- **Учетная система** при нажатии на поле открывается выпадающий список, из значений которого может быть выбран тип используемой учетной системы.
- **Тип конфигурации учетной системы** при нажатии на поле открывается выпадающий список, в котором необходимо указать, является ли используемая учетная система доработанной или типовой, то есть в учетную систему не вносились какие-либо изменения.

Если для данных полей значения не указаны, на главной странице будет отображаться сообщение о необходимости заполнить данные поля в профиле учетной записи компании.

## <span id="page-1-2"></span>5. Подписки

В разделе отображается дата начала и дата окончания подписки на сервис «Управление лицензиями» для учетной записи компании.

## <span id="page-1-3"></span>6. Выбор языка системы

При нажатии на поле открывается выпадающий список, из значений которого может быть выбран основной язык интерфейса.

#### <span id="page-1-4"></span>7. Настройки почтовых уведомлений

- **«Включить оповещение на почту»** если флажок установлен, то на указанный адрес (или адреса) электронной почты будут приходить письмауведомления об окончании срока действия лицензий и подписки.
- **«Адреса электронной почты»** указывается один или несколько (через точку с запятой) адресов электронной почты, на которые будут приходить письма-уведомления об окончании срока действия лицензий и подписки.